# **Linux For Composer Documentation**

Release 1.0.2

**Foreach Code Factory** 

## Contents

| L  | Coni | angure and run Linux for PHP containers without ever touching the Docker command line: |  |  |  |  |  |
|----|------|----------------------------------------------------------------------------------------|--|--|--|--|--|
|    | 1.1  | Linux for PHP License                                                                  |  |  |  |  |  |
|    |      | 1.1.1 Apache License                                                                   |  |  |  |  |  |
|    | 1.2  | What's New                                                                             |  |  |  |  |  |
|    |      | 1.2.1 What's New in Version 1.0.2 (2019-01-15)                                         |  |  |  |  |  |
|    |      | 1.2.2 What's New in Version 1.0.1 (2019-01-13)                                         |  |  |  |  |  |
|    |      | 1.2.3 What's New in Version 1.0.0 (2018-11-07)                                         |  |  |  |  |  |
|    | 1.3  | Installation                                                                           |  |  |  |  |  |
|    |      | 1.3.1 Prerequisites                                                                    |  |  |  |  |  |
|    |      | 1.3.2 Installation using Composer                                                      |  |  |  |  |  |
|    | 1.4  | Configuration                                                                          |  |  |  |  |  |
|    |      | 1.4.1 PHP Versions                                                                     |  |  |  |  |  |
|    |      | 1.4.2 Modes                                                                            |  |  |  |  |  |
|    |      | 1.4.3 Ports                                                                            |  |  |  |  |  |
|    |      | 1.4.4 Volumes                                                                          |  |  |  |  |  |
|    |      | 1.4.5 Scripts                                                                          |  |  |  |  |  |
|    |      | 1.4.6 Thread-Safety                                                                    |  |  |  |  |  |
|    | 1.5  | Usage                                                                                  |  |  |  |  |  |
|    |      | 1.5.1 linuxforcomposer docker:run start                                                |  |  |  |  |  |
|    |      | 1.5.2 linuxforcomposer docker:run stop                                                 |  |  |  |  |  |
|    |      |                                                                                        |  |  |  |  |  |
|    | Indi | ces and tables                                                                         |  |  |  |  |  |
|    | J    |                                                                                        |  |  |  |  |  |
| 11 | lex  |                                                                                        |  |  |  |  |  |

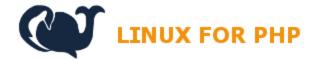

Linux for PHP Home Page

Contents 1

2 Contents

## CHAPTER 1

Configure and run Linux for PHP containers without ever touching the Docker command line!

You can create a custom configuration for each PHP project you have and launch the Linux for PHP containers directly from within your projects' working directories!

#### 1.1 Linux for PHP License

Copyright 2018, Foreach Code Factory.

Licensed under the Apache License, Version 2.0 (the "License"); you may not use this file except in compliance with the License. You may obtain a copy of the License at

http://www.apache.org/licenses/LICENSE-2.0

Unless required by applicable law or agreed to in writing, software distributed under the License is distributed on an "AS IS" BASIS, WITHOUT WARRANTIES OR CONDITIONS OF ANY KIND, either express or implied. See the License for the specific language governing permissions and limitations under the License.

#### 1.1.1 Apache License

Version 2.0, January 2004

http://www.apache.org/licenses/

TERMS AND CONDITIONS FOR USE, REPRODUCTION, AND DISTRIBUTION

1. Definitions.

"License" shall mean the terms and conditions for use, reproduction, and distribution as defined by Sections 1 through 9 of this document.

"Licensor" shall mean the copyright owner or entity authorized by the copyright owner that is granting the License.

"Legal Entity" shall mean the union of the acting entity and all other entities that control, are controlled by, or are under common control with that entity. For the purposes of this definition, "control" means (i) the power, direct or indirect, to cause the direction or management of such entity, whether by contract or otherwise, or (ii) ownership of fifty percent (50%) or more of the outstanding shares, or (iii) beneficial ownership of such entity.

"You" (or "Your") shall mean an individual or Legal Entity exercising permissions granted by this License.

"Source" form shall mean the preferred form for making modifications, including but not limited to software source code, documentation source, and configuration files.

"Object" form shall mean any form resulting from mechanical transformation or translation of a Source form, including but not limited to compiled object code, generated documentation, and conversions to other media types.

"Work" shall mean the work of authorship, whether in Source or Object form, made available under the License, as indicated by a copyright notice that is included in or attached to the work (an example is provided in the Appendix below).

"Derivative Works" shall mean any work, whether in Source or Object form, that is based on (or derived from) the Work and for which the editorial revisions, annotations, elaborations, or other modifications represent, as a whole, an original work of authorship. For the purposes of this License, Derivative Works shall not include works that remain separable from, or merely link (or bind by name) to the interfaces of, the Work and Derivative Works thereof.

"Contribution" shall mean any work of authorship, including the original version of the Work and any modifications or additions to that Work or Derivative Works thereof, that is intentionally submitted to Licensor for inclusion in the Work by the copyright owner or by an individual or Legal Entity authorized to submit on behalf of the copyright owner. For the purposes of this definition, "submitted" means any form of electronic, verbal, or written communication sent to the Licensor or its representatives, including but not limited to communication on electronic mailing lists, source code control systems, and issue tracking systems that are managed by, or on behalf of, the Licensor for the purpose of discussing and improving the Work, but excluding communication that is conspicuously marked or otherwise designated in writing by the copyright owner as "Not a Contribution."

"Contributor" shall mean Licensor and any individual or Legal Entity on behalf of whom a Contribution has been received by Licensor and subsequently incorporated within the Work.

- 2. Grant of Copyright License. Subject to the terms and conditions of this License, each Contributor hereby grants to You a perpetual, worldwide, non-exclusive, no-charge, royalty-free, irrevocable copyright license to reproduce, prepare Derivative Works of, publicly display, publicly perform, sublicense, and distribute the Work and such Derivative Works in Source or Object form.
- 3. Grant of Patent License. Subject to the terms and conditions of this License, each Contributor hereby grants to You a perpetual, worldwide, non-exclusive, no-charge, royalty-free, irrevocable (except as stated in this section) patent license to make, have made, use, offer to sell, sell, import, and otherwise transfer the Work, where such license applies only to those patent claims licensable by such Contributor that are necessarily infringed by their Contribution(s) alone or by combination of their Contribution(s) with the Work to which such Contribution(s) was submitted. If You institute patent litigation against any entity (including a cross-claim or counterclaim in a lawsuit) alleging that the Work or a Contribution incorporated within the Work constitutes direct or contributory patent infringement, then any patent licenses granted to You under this License for that Work shall terminate as of the date such litigation is filed.
- 4. Redistribution. You may reproduce and distribute copies of the Work or Derivative Works thereof in any medium, with or without modifications, and in Source or Object form, provided that You meet the following conditions:

You must give any other recipients of the Work or Derivative Works a copy of this License; and You must cause any modified files to carry prominent notices stating that You changed the files; and You must retain, in the Source form of any Derivative Works that You distribute, all copyright, patent, trademark, and attribution notices from the Source form of the Work, excluding those notices that do not pertain to any part of the Derivative Works; and If the Work includes a "NOTICE" text file as part of its distribution, then any Derivative Works that You distribute must include a readable copy

of the attribution notices contained within such NOTICE file, excluding those notices that do not pertain to any part of the Derivative Works, in at least one of the following places: within a NOTICE text file distributed as part of the Derivative Works; within the Source form or documentation, if provided along with the Derivative Works; or, within a display generated by the Derivative Works, if and wherever such third-party notices normally appear. The contents of the NOTICE file are for informational purposes only and do not modify the License. You may add Your own attribution notices within Derivative Works that You distribute, alongside or as an addendum to the NOTICE text from the Work, provided that such additional attribution notices cannot be construed as modifying the License. You may add Your own copyright statement to Your modifications and may provide additional or different license terms and conditions for use, reproduction, or distribution of Your modifications, or for any such Derivative Works as a whole, provided Your use, reproduction, and distribution of the Work otherwise complies with the conditions stated in this License.

- 5. Submission of Contributions. Unless You explicitly state otherwise, any Contribution intentionally submitted for inclusion in the Work by You to the Licensor shall be under the terms and conditions of this License, without any additional terms or conditions. Notwithstanding the above, nothing herein shall supersede or modify the terms of any separate license agreement you may have executed with Licensor regarding such Contributions.
- 6. Trademarks. This License does not grant permission to use the trade names, trademarks, service marks, or product names of the Licensor, except as required for reasonable and customary use in describing the origin of the Work and reproducing the content of the NOTICE file.
- 7. Disclaimer of Warranty. Unless required by applicable law or agreed to in writing, Licensor provides the Work (and each Contributor provides its Contributions) on an "AS IS" BASIS, WITHOUT WARRANTIES OR CONDITIONS OF ANY KIND, either express or implied, including, without limitation, any warranties or conditions of TITLE, NON-INFRINGEMENT, MERCHANTABILITY, or FITNESS FOR A PARTICULAR PURPOSE. You are solely responsible for determining the appropriateness of using or redistributing the Work and assume any risks associated with Your exercise of permissions under this License.
- 8. Limitation of Liability. In no event and under no legal theory, whether in tort (including negligence), contract, or otherwise, unless required by applicable law (such as deliberate and grossly negligent acts) or agreed to in writing, shall any Contributor be liable to You for damages, including any direct, indirect, special, incidental, or consequential damages of any character arising as a result of this License or out of the use or inability to use the Work (including but not limited to damages for loss of goodwill, work stoppage, computer failure or malfunction, or any and all other commercial damages or losses), even if such Contributor has been advised of the possibility of such damages.
- 9. Accepting Warranty or Additional Liability. While redistributing the Work or Derivative Works thereof, You may choose to offer, and charge a fee for, acceptance of support, warranty, indemnity, or other liability obligations and/or rights consistent with this License. However, in accepting such obligations, You may act only on Your own behalf and on Your sole responsibility, not on behalf of any other Contributor, and only if You agree to indemnify, defend, and hold each Contributor harmless for any liability incurred by, or claims asserted against, such Contributor by reason of your accepting any such warranty or additional liability.

END OF TERMS AND CONDITIONS

#### 1.2 What's New

#### 1.2.1 What's New in Version 1.0.2 (2019-01-15)

• Updates the PHP versions to the Linux for PHP 8.1.3 pre-compiled versions.

1.2. What's New 5

#### 1.2.2 What's New in Version 1.0.1 (2019-01-13)

- Fixes an issue whereby the Linux for Composer PID file could be deleted by the 'composer update' command.
- Fixes an issue with the JSON formatting of the main configuration file.

#### 1.2.3 What's New in Version 1.0.0 (2018-11-07)

- Adds a new 'commit' feature when stopping containers.
- · Adds official documentation.
- Fixes an issue with Docker commands on Windows 10.

#### 1.3 Installation

#### 1.3.1 Prerequisites

Linux for Composer runs in the default Docker environment of each supported platform (operating system).

- Unix/Mac/Linux: bash,
- Windows 10: PowerShell,
- Windows 8: bash (Docker Toolbox).

#### 1.3.2 Installation using Composer

To install the **Linux for Composer** package, you can simply run the following commands:

```
$ composer require --dev linuxforphp/linuxforcomposer
$ php vendor/bin/linuxforcomposer.phar
```

**Note:** On Windows, please use the PHAR file in the vendor/linuxforphp/linuxforcomposer/bin folder.

You can install Linux for Composer for your entire system by copying the binary in a folder that is in your PATH:

```
$ cp vendor/linuxforphp/linuxforcomposer/bin/linuxforcomposer.phar /usr/local/bin/
→linuxforcomposer
```

You would then be able to invoke the binary directly from within the working directories of your PHP projects:

```
$ cd /my/favorite/php/project
$ linuxforcomposer docker:run start
```

Once installed, you will now be able to configure the linuxforcomposer.json file according to the specific needs of your project.

### 1.4 Configuration

Here are the main configuration settings:

#### 1.4.1 PHP Versions

php-versions (Required - Default: none)

A list of the available pre-compiled versions can be found in the Linux for PHP repository on Docker Hub.

If you choose many versions, Linux for Composer will start a detached container for each chosen version.

If you choose only one version, enter /bin/bash in the script section (see *Scripts*) and do not ask for the 'detached' mode in the modes section (see *Modes*), you will get an interactive shell.

Finally, if you enter a version number like 7.4.0 (without the 'dev' part), **Linux for Composer** will COMPILE the latest version from source!!! Now, that's really bleeding edge, isn't it?

#### 1.4.2 **Modes**

modes (Optional - Default: detached mode)

There are three possible modes when running Docker containers with Linux for Composer:

- · Detached
- Interactive
- TTY

Whenever, you ask for the detached mode, it will take precedence over any other mode that you ask for in the linuxforcomposer.json file.

#### 1.4.3 Ports

ports (Optional - Default: none)

You can share ports from the host system with your containers.

If you enter many port mappings for each shared port, **Linux for Composer** will share each mapping with one container in the order they were given. For example, 'port1' contains two mappings (8181:80 and 8282:80) and so does 'port2' (13306:3306 and 13307:3306). The first element of each mapping (8181:80 and 13306:3306) will be given to container 1, which corresponds to the first given PHP version in the php-versions section (see *PHP Versions*). The second element of each mapping (8282:80 and 13307:3306) will be given to container 2.

#### 1.4.4 Volumes

volumes (Optional - Default: none)

You can share volumes between the host and your containers.

**Note:** Each volume will be shared with each and every container.

Linux/Unix/Mac users can insert Bash environment variables in this part of the JSON file. For example, you can share your current working directory with your containers by entering: "\${PWD}/:/srv/www". This will make your working directory available to the web server inside the Linux for PHP container.

On Windows 10 (PowerShell), please share the volume by using the following format:

"c:/Users/test:/srv/test"

On Windows 8 (Bash), please use the following format:

1.4. Configuration 7

```
"/c/Users/test:/srv/test"
```

**Note:** Windows users must make sure to turn volume sharing on in the Docker settings.

#### 1.4.5 Scripts

```
script (Optional - Default: 'lfphp')
```

You can enter any command that you wish to execute as soon as the Linux for PHP container has finished starting. The most common ones are 'lfphp' and '/bin/bash'.

But, you could also execute a PHP script directly or launch one of the recipes from the Linux for PHP documentation.

For example, to install Blackfire.io automatically, you could enter:

```
"'/bin/bash -c \"lfphp-get blackfire ; /bin/bash\"'"
```

Another example would be to install a PHP Framework:

```
"'/bin/bash -c \"lfphp-qet php-frameworks; /bin/bash\"'"
```

Please don't forget the single quotes at the beginning and the end of the string, and to escape the double quotes to avoid invalidating your JSON!

On Windows (both 8 - Bash - and 10 - PowerShell), it is necessary to invert the quotes and double quotes, as follows:

```
"\"/bin/bash -c 'lfphp-qet php-frameworks ; /bin/bash'\""
```

If you are using multiple commands while compiling a new version of PHP simultaneously, please omit the first call to Bash, as follows:

```
"\"lfphp-get php-frameworks; /bin/bash\""
```

#### 1.4.6 Thread-Safety

```
thread-safe (Optional - Default: 'false')
```

It is possible to run a Zend thread-safe ('true') or a non-thread safe ('false') version of PHP.

### 1.5 Usage

#### 1.5.1 linuxforcomposer docker:run start

Once you are done modifying the JSON file, you can start the container or containers by issuing the following command:

```
$ php vendor/bin/linuxforcomposer.phar docker:run start
```

#### 1.5.2 linuxforcomposer docker:run stop

In order to stop all the containers that were started using **Linux for Composer**, please enter the following command:

```
$ php vendor/bin/linuxforcomposer.phar docker:run stop
```

The docker: run stop command will automatically ask you if you want to commit each and every container that you have started before stopping and removing them.

```
vagrant@zend: /workspace/projects/linuxforcomposer
                                                                                   ×
File Edit View Search Terminal Help
vagrant@zend:/workspace/projects/linuxforcomposer$ php app.php docker:run stop
                                                      COMMAND
                                                                                CREA
CONTAINER ID
                     IMAGE
                STATUS
                                      PORTS.
TED
                                                              NAMES
da35c3ce583d
                                                      "/bin/bash -c 'lfphp-"
                                                                                38 m
                     asclinux/linuxforphp-8.1:src
                Up 20 seconds
inutes ago
                                      0.0.0.0:8181->80/tcp
                                                              angry gates
Commit container da35c3ce583d? (y/N)
```

If you do wish to save them, you will be asked to give each commit a unique name and you will also be asked if you wish to save the new name to the linuxforcomposer.json file for use the next time you start containers with Linux for Composer.

1.5. Usage 9

```
vagrant@zend: /workspace/projects/linuxforcomposer
File Edit View Search Terminal Help
vagrant@zend:/workspace/projects/linuxforcomposer$ php app.php docker:run stop
CONTAINER ID
                                                   COMMAND
                                                                           CREA
                   IMAGE
                                    P0RTS
TED
               STATUS
                                                          NAMES
                                                  "/bin/bash -c 'lfphp-"
da35c3ce583d
                   asclinux/linuxforphp-8.1:src
                                                                           38 m
                              0.0.0.0:8181->80/tcp
              Up 20 seconds
inutes ago
                                                         angry gates
Commit container da35c3ce583d? (y/N)y
Please enter the name of the new commit: 7.2.11-zftest
Save to linuxforcomposer.json file? (y/N)y
```

# CHAPTER 2

## Indices and tables

- genindex
- search

## Commands, 8Installation, 6 License, 3 M Modes, 7 modes setting, 7 Р PHP Versions, 6 ${\tt php-versions} \ {\tt setting}, {\tt 6}$ Ports, 7 ports setting, 7 script setting, 8Scripts, 8 start command, 8 stop command, 8 Т thread-safe setting, 8Thread-Safety, 8Volumes, 7volumes setting, 7